# COMIDOR v5.9PRODUCT RELEASE NOTES

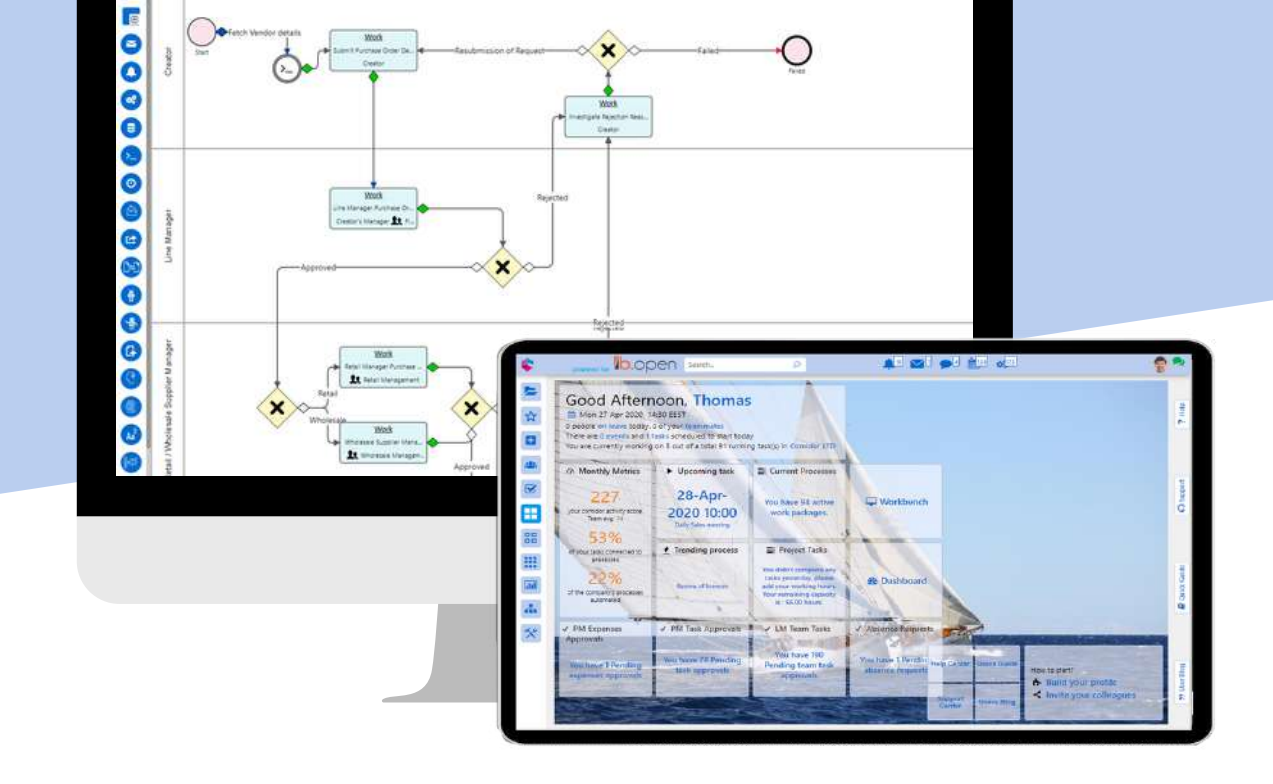

**Recomidor** 

# TABLE OF CONTENTS

## New in this Release

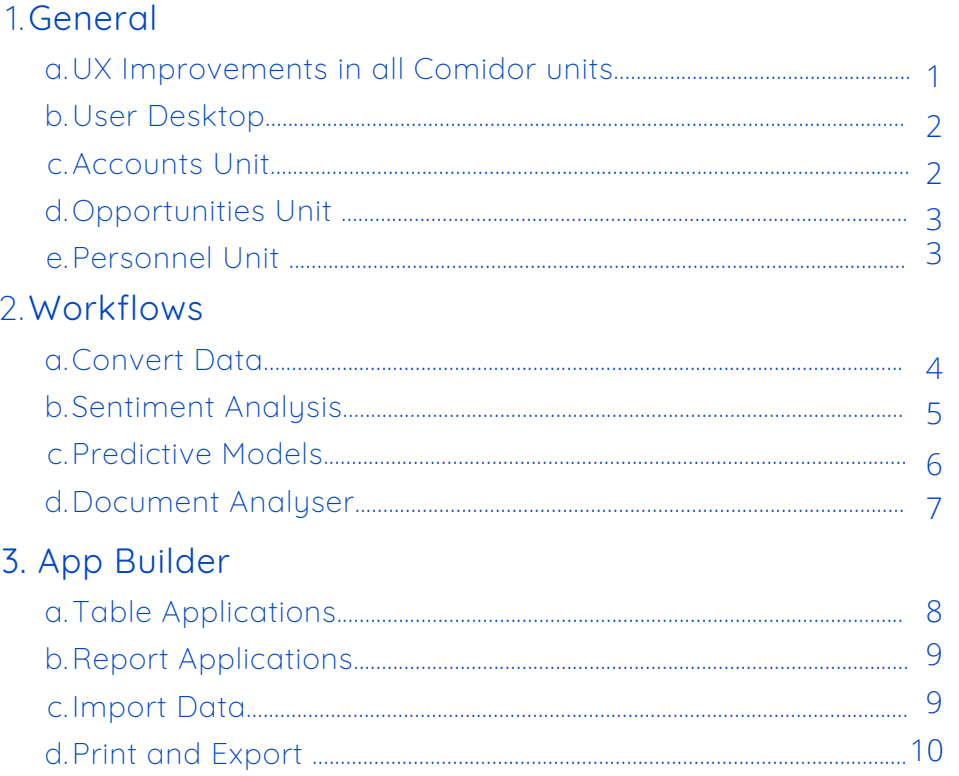

### **Improvements in this Release**

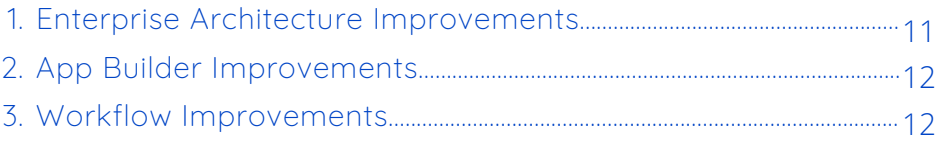

# NEW IN THIS RELEASE

# GENERAL

### UX IMPROVEMENTS

We are excited to share with you our new and redesigned Comidor v5.9. We have improved the user experience (U.X.) focusing on the subtle details that made Comidor a whole new experience.

The main search menu has been configured in a way that makes user navigation around the different modules and features even easier and more straightforward than it was in v5.8.

- New Menu. All Units within Comidor have been re-grouped.
- Search for apps. Search for the unit you are interested in inside the main menu. This will automatically display only related results and will direct you in the modules that include the respective unit. This is an easier way of navigation.
- Opened Units. Opened records are grouped by opened Unit. Every record can be closed without closing the Unit.
- Favorites. Pin the mostly used Units for quick access.
- Split screen. Preview every record, adjust the size of the preview window, hide sections in tables/records.
- Tasks. Button differentiation for starting and completing a task.
- Organizational Chart. Confirmation before deleting a group. Verify that you want to delete a group and all its depedent groups.

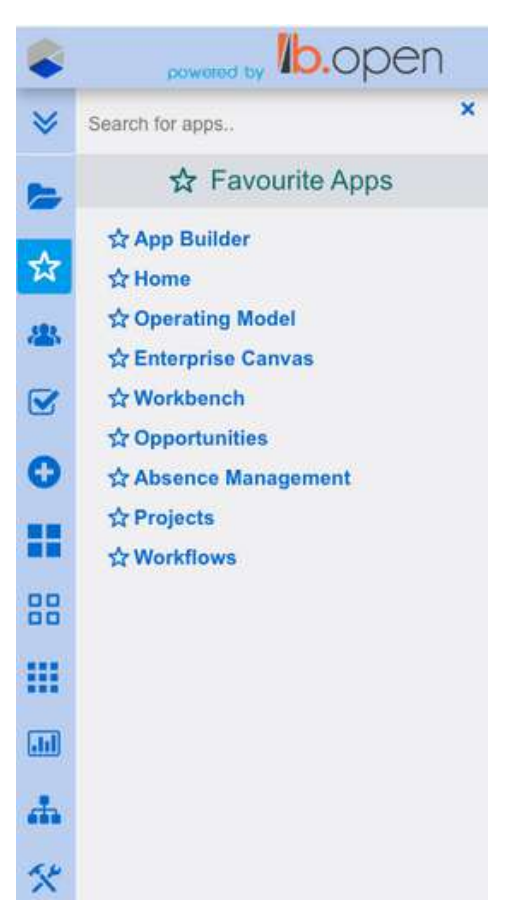

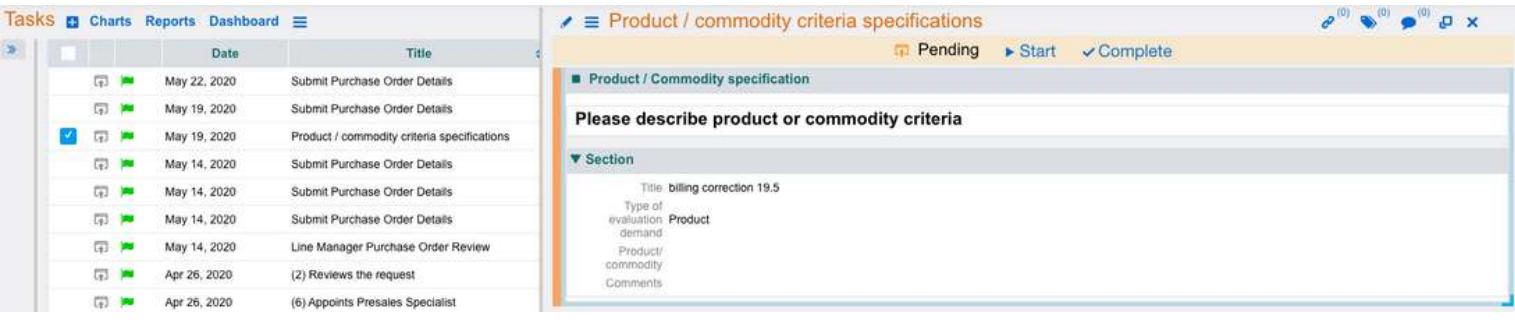

## USER DESKTOP

Filter processes in Workbench according to their state.

"Running" option has been added in the state filters for better and easier process monitoring.

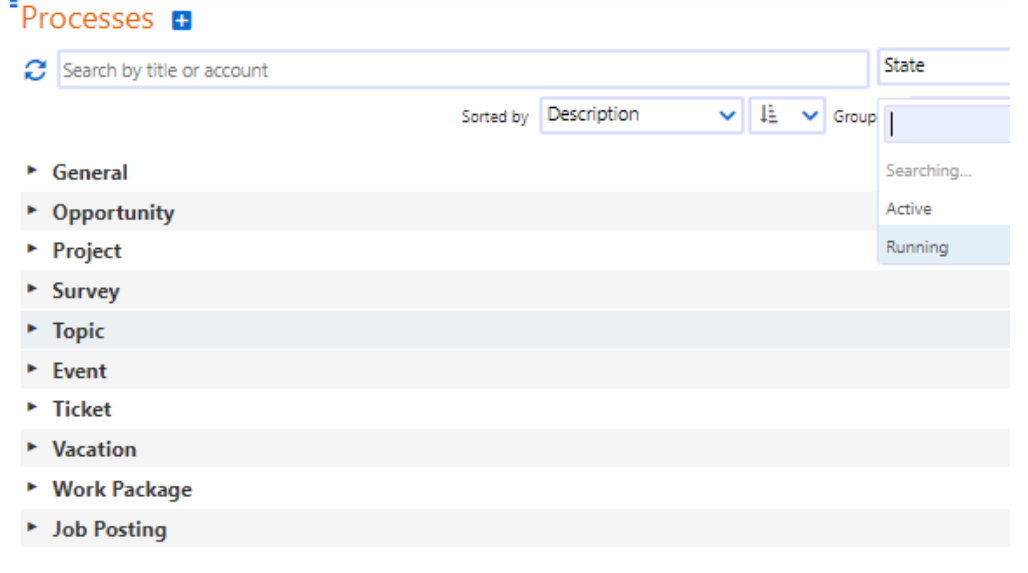

## ACCOUNTS UNIT

Comidor v5.9 allows you to view contract information within every Account. The respective feature allows for easier monitoring of sales activities.

The Contract information fields that are displayed automatically in Accounts include:

- Title: Name of the contract entry.
- Valid from/to: Time period during which the contract is valid.
- Value: Exact value of the contract.
- Contract: Whether there is a contract in place or not.
- Active: State of the contract (Active or not Active) based on the validity period set.

### OPPORTUNITIES UNIT

Comidor v5.9 allows you to get valuable insights and monitor the progress of any opportunity in the relevant Unit by adding more information:

New contact information fields added:

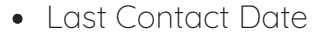

Contact Person

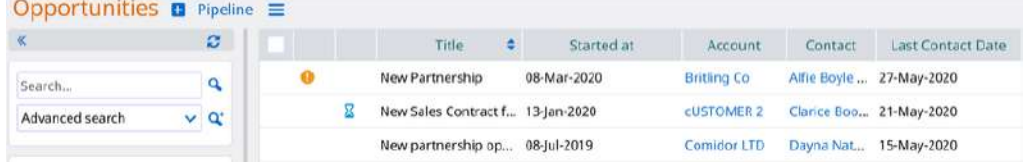

### PERSONNEL UNIT

Comidor v5.9 provides more information fields in the Personnel tab. In particular, the below have been added:

Work History: provides insights on the work completed by the employee

Bank Accounts: provides details on the employee's bank accounts

Right to work from/to: indicates the time period during which the employee is given permission to work

Bradford factor: formula used to apply a weight factor on employee's unplanned absences (e.g. sick leaves, emergence absence, etc.). The higher the factor the bigger the absence's impact.

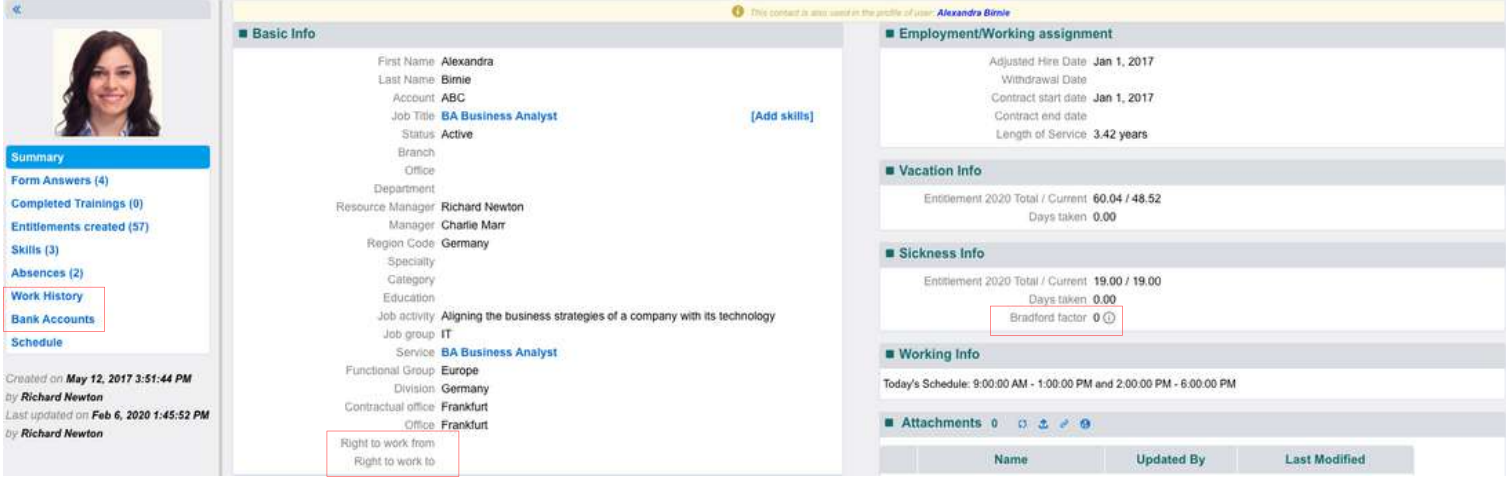

# WORKFLOWS

Our new powerful workflow components are going to make your workflows more efficient enabling you to control and leverage your data in a better way.

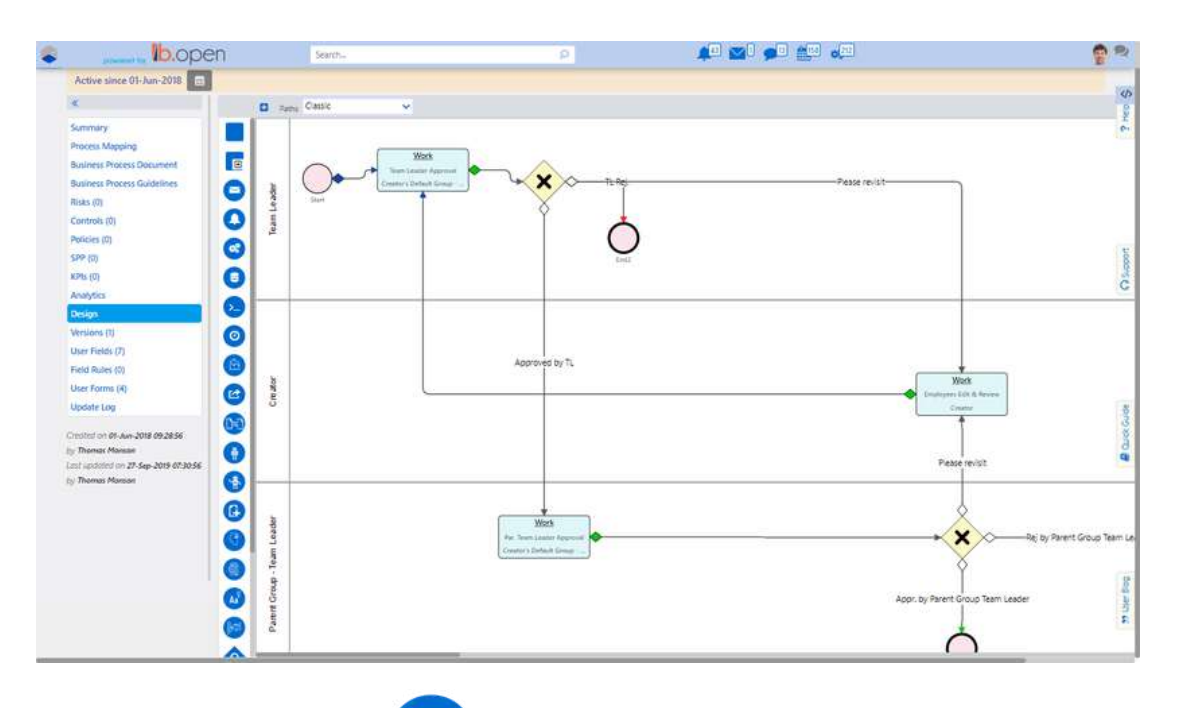

 $\begin{picture}(20,20) \put(0,0){\line(1,0){10}} \put(15,0){\line(1,0){10}} \put(15,0){\line(1,0){10}} \put(15,0){\line(1,0){10}} \put(15,0){\line(1,0){10}} \put(15,0){\line(1,0){10}} \put(15,0){\line(1,0){10}} \put(15,0){\line(1,0){10}} \put(15,0){\line(1,0){10}} \put(15,0){\line(1,0){10}} \put(15,0){\line(1,0){10}} \put(15,0){\line(1$ CONVERT DATA

Comidor Convert Data Workflow Component enables you to convert an excel file that is stored in a binary field to a .csv format and store it to another field of the workflow.

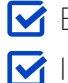

**Efficient utilization of Existing Data V** Improved Operational Efficiency

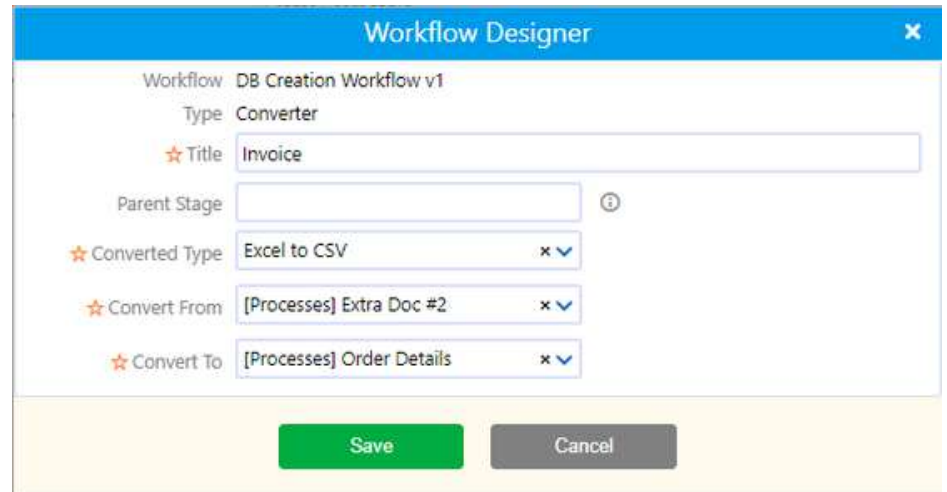

# AI/ML IN WORKFLOWS

Cognitive Automation is capable of performing complex tasks that require extensive human thinking and activities. Artificial Intelligence (AI) in Business Process Management is ideal in complicated situations where huge data volumes are involved and humans need to take decisions.

Comidor v5.9 now makes your workflows smart with Comidor Artificial Intelligence and Machine Learning functionalities.

### SENTIMENT ANALYSIS

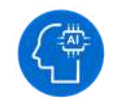

Sentiment analysis is a process of text analysis and classification according to opinions, attitudes and emotions expressed by writers.

The Sentiment Analysis, enables Comidor users to understand customers' attitude, take valuable insights into a field content and handle accordingly the issues arisen. The sentiment analysis evaluates the data of a text field and detects the polarity. The result is saved to another text field and can be:

- Positive
- Negative
- Neutral

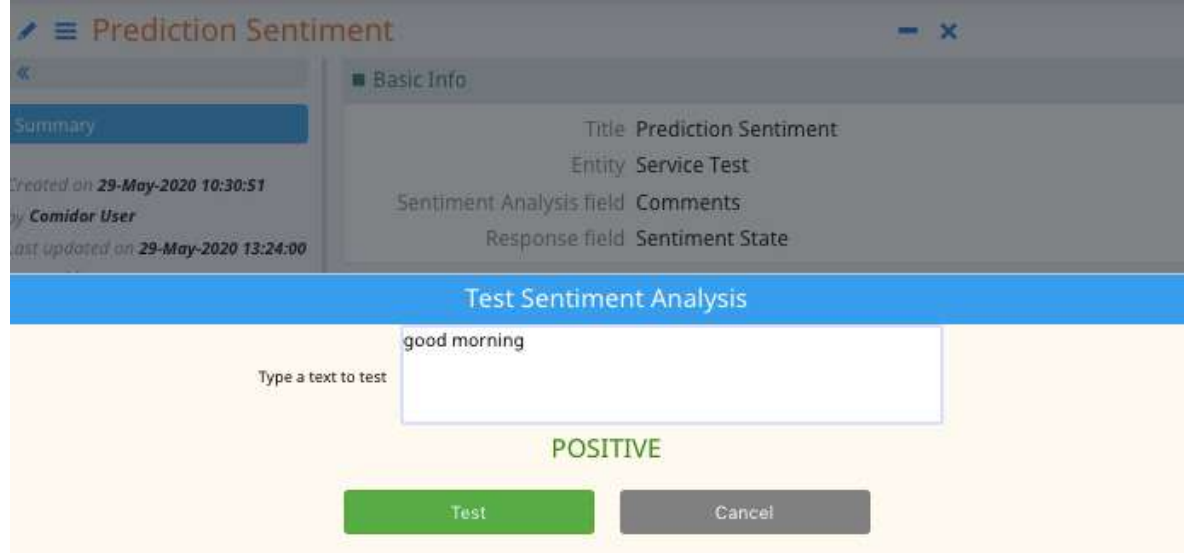

### PREDICTIVE MODELS

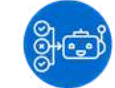

Comidor v5.9 enables users to perform predictive modeling, a process that uses data and statistics to predict outcomes with data models. These models can be used to predict anything from marketing results and venture outcomes to customer satisfaction and loyalty.

- Add a Supportive M/L component in the workflow design, to trigger an Machine Learning Predictive Model.
- Use your historical data to train Machine Learning models and get accurate predictions on specific user fields.

With Comidor Machine Learning Supportive Models:

- Enhance process automation
- Eliminate errors
- Save processing time

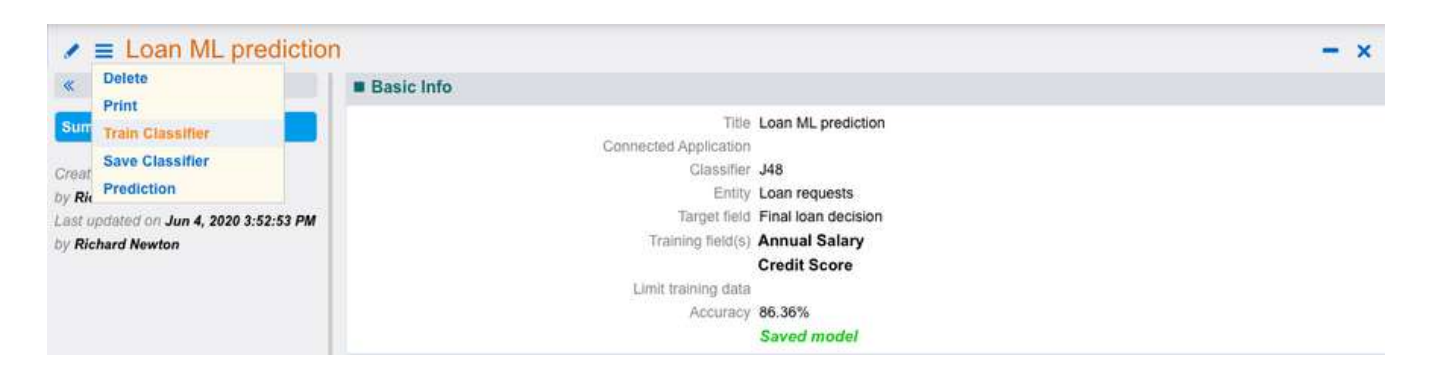

# TEXT CLASSIFICATION

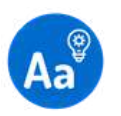

Companies can use text classification to structure business information such as customers' emails, documents, web pages , and marketing messages in a fast and cost-effective way. Comidor's Text classification functionality saves you when analyzing text data, helping you inform business decisions, and automate business processes.

- Categorize text according to its content.
- With Comidor Machine Learning Text classification assign tags or categories to text according to field content.

Comidor ML Text classification can be used for:

- Topic labeling
- Spam detection
- Intent detection

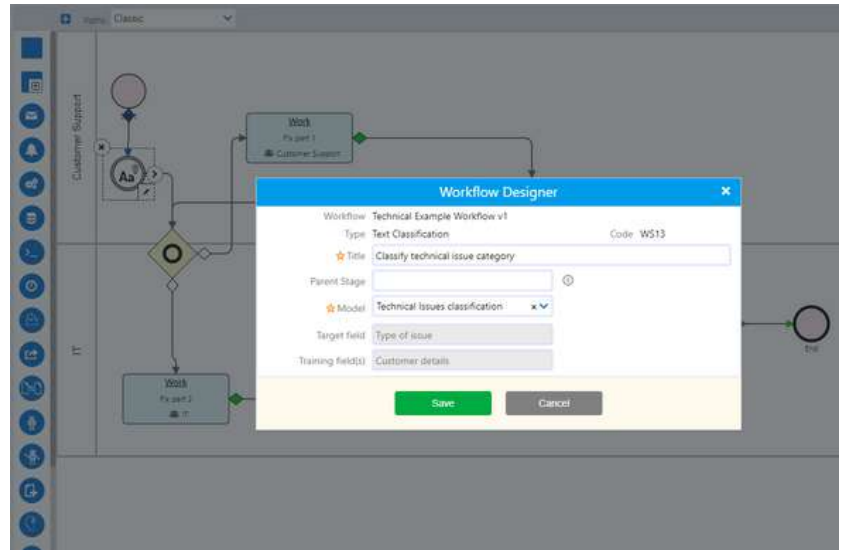

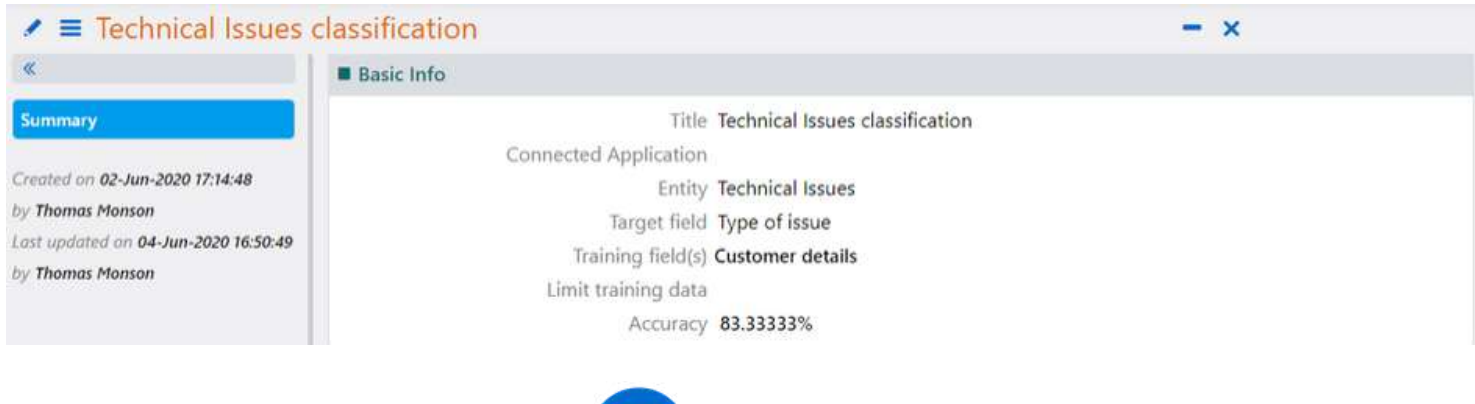

# DOCUMENT ANALYSER

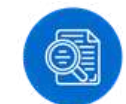

#### **Comidor v5.9 analyzes files(pdf or images), identifies text content and extracts it partially or fully.**

With Comidor Document Analyzer Models enterprises can scan documents like invoices and create digital copies. In particular, the text that is extracted from the document is saved in a text field and can be used within simple or more advanced workflows.

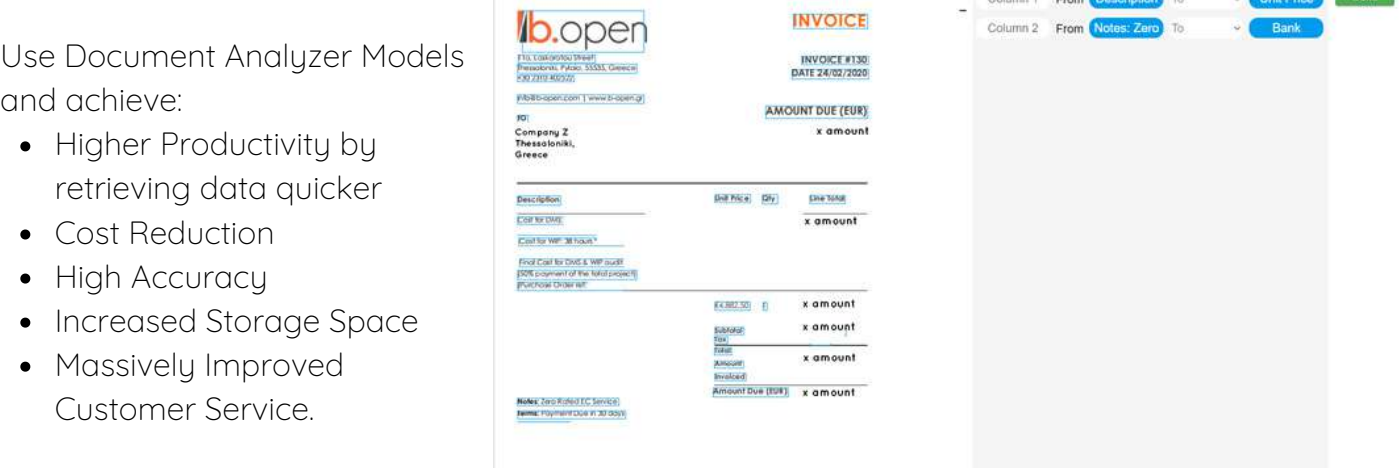

# APP BUILDER

Comidor offers the ability to non-developer users to easily create their own table or report application in App Builder. With v5.9 you can begin designing your apps by defining the application type, Table Applications or Report Applications.

### TABLE APPLICATIONS

The Table Application type is selected when a new application is about to be created from scratch. Create tables with lists and forms and run process-enabled or non process-enabled applications, following the 9 steps below.

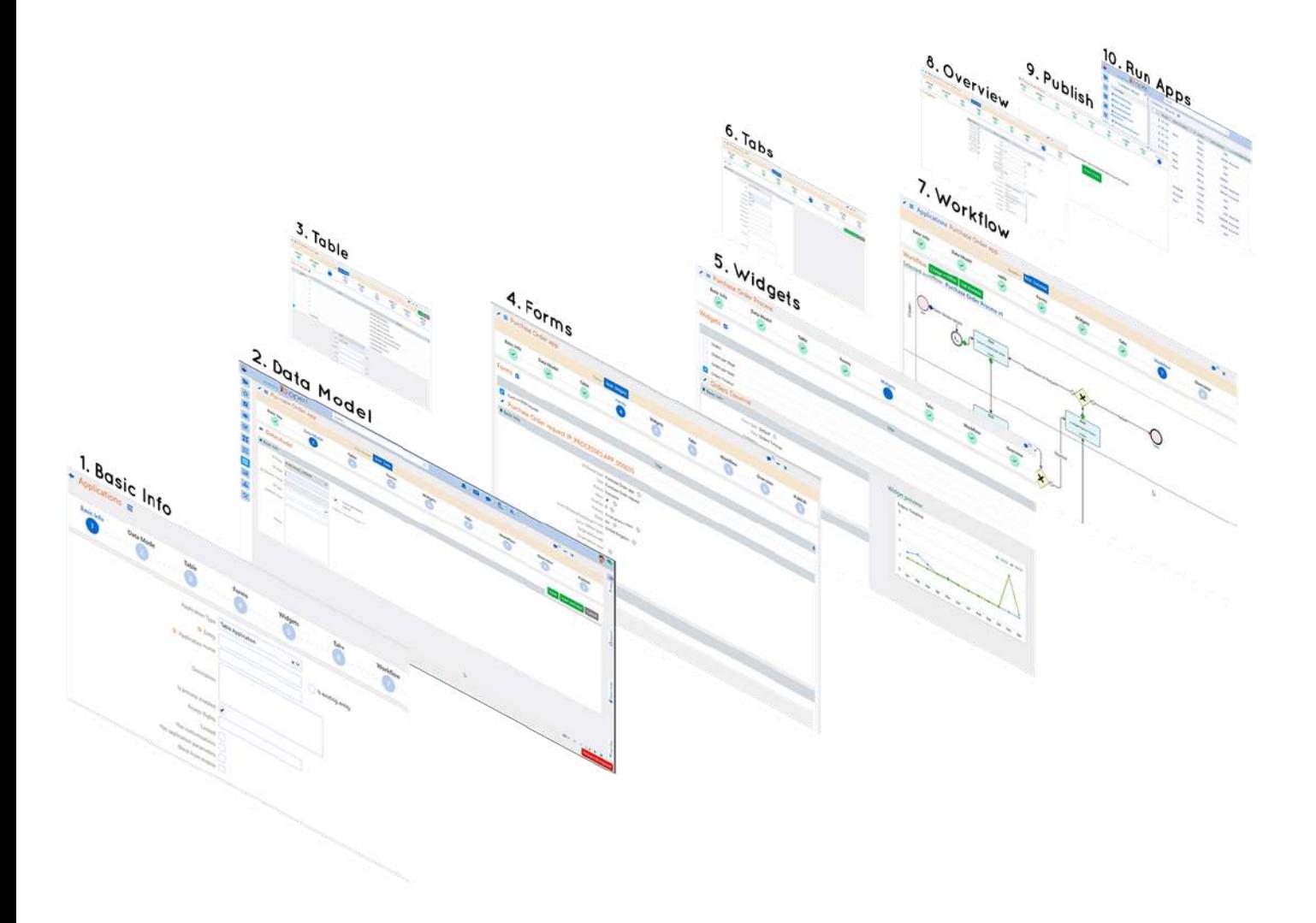

### REPORT APPLICATIONS

With Comidor v5.9 updated App Builder, you can create your custom Report tables without any coding. An application of this type provides a custom reporting table with all the valuable insights from other applications or units.

- Create reports for any Comidor entity you wish, like Personnel, Activities, Accounts and get access to the most important data
- Specify the fields you wish to include as searching filters of your report table
- Export or print the reporting tables

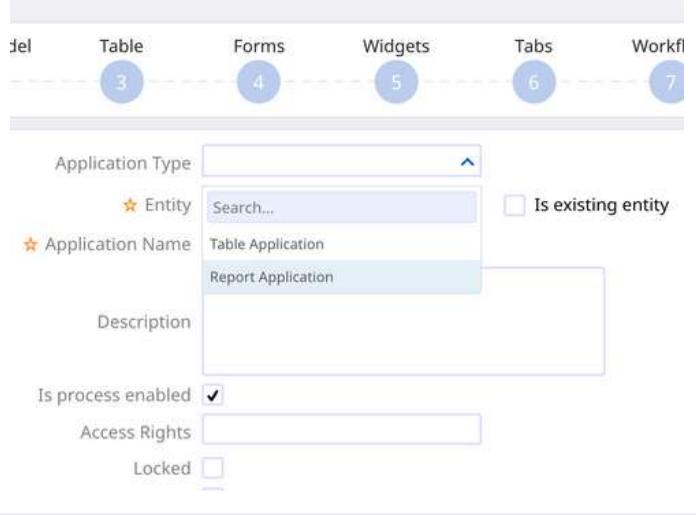

#### Activities report

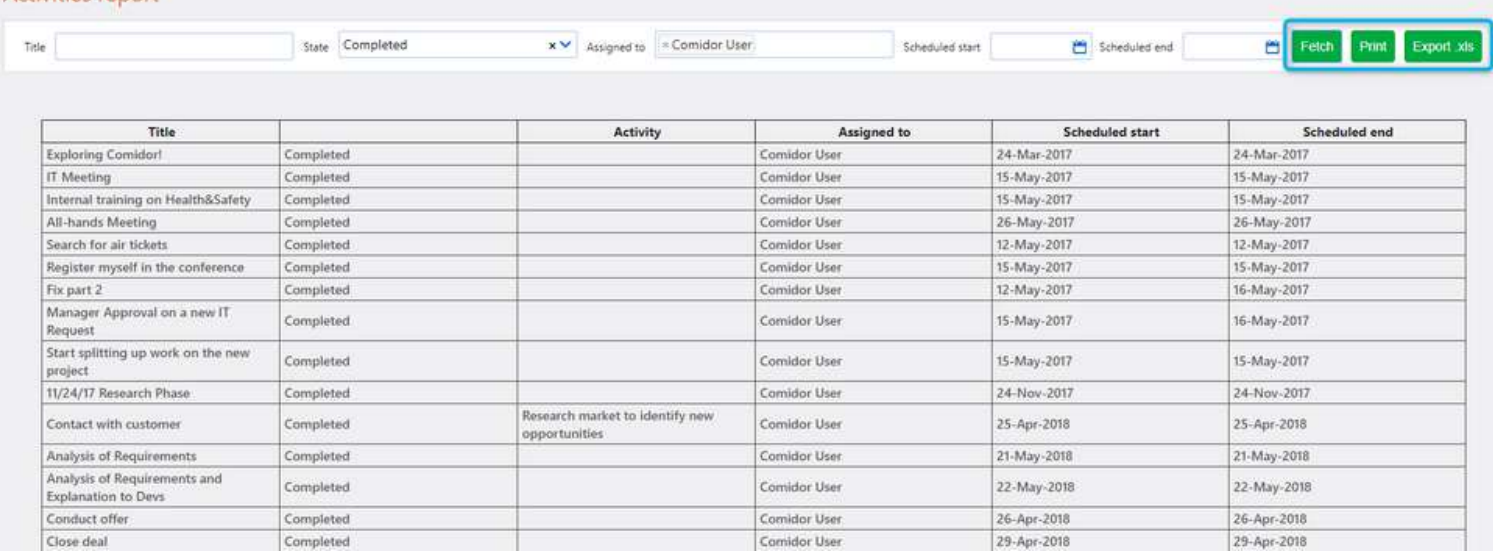

#### IMPORT DATA

This new Comidor v5.9 feature gives you the ability to make adjustments to the fields created or imported in the Application.

- Change the position of the fields used in application according to your preferences
- Adjust the format of the date, time and number fields
- Set predefined values for fields by adding a script

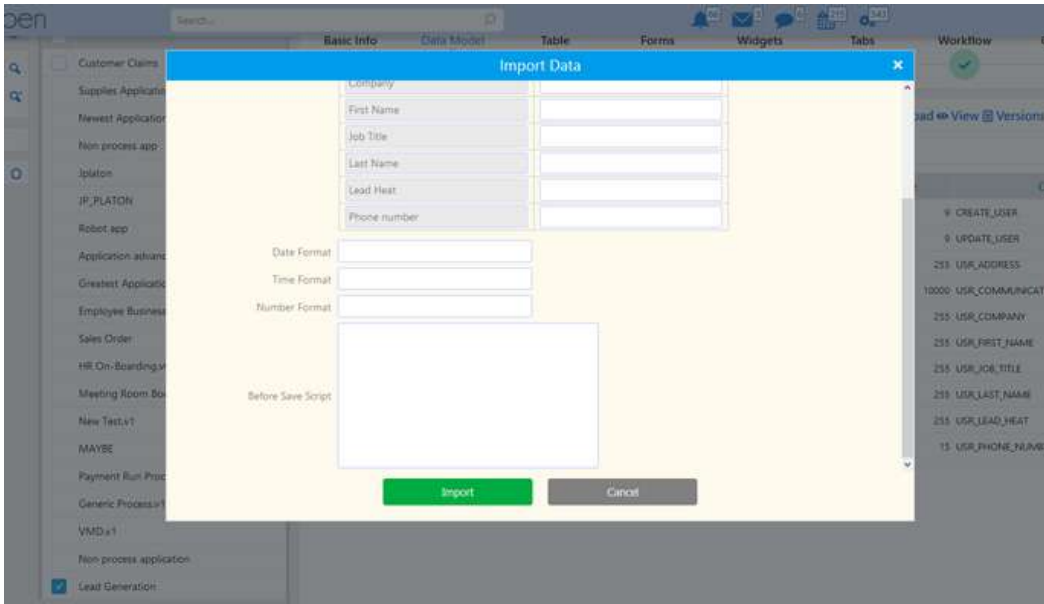

### PRINT AND EXPORT

With Comidor v5.9 users have the ability to define whether the users can export or print the records of Applications.

- Enable the Allow Print and Export options in the App builder
- Click on the actions button of your app and choose whether you would like to print or export the data of your table

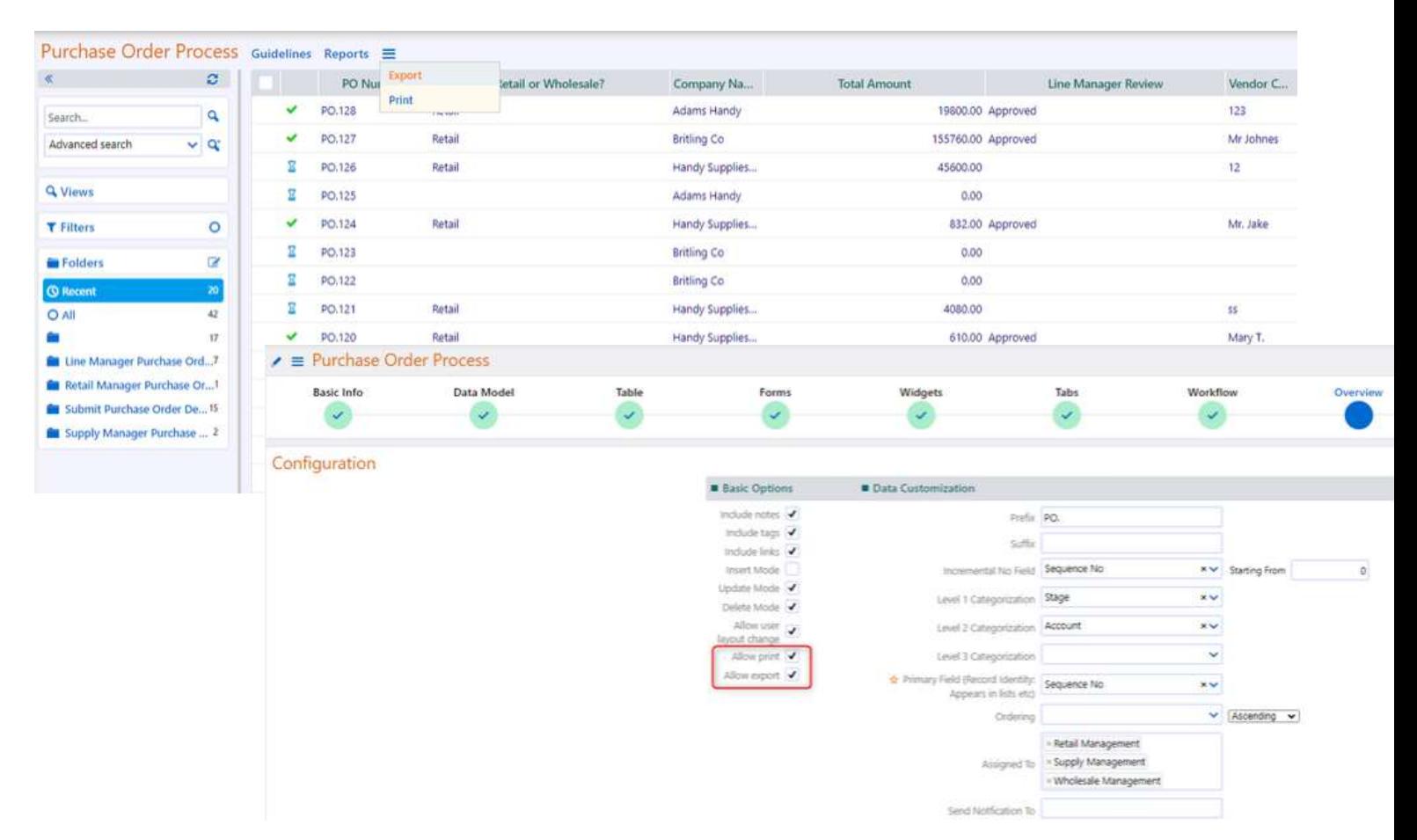

# IMPROVEMENTS IN THIS RELEASE

# ENTERPRISE ARCHITECTURE

- Link one canvas to another with the "Linked with " option of every element
- Connect an element of the canvas to a workflow  $\bullet$
- Add a new canva with one click
- Set a canva as your main canva
- Set a background image to your element
- Rearange the tabs of the canvas
- Clone an element and reset its rotation  $\bullet$
- Use multiple element control (align, deletion, transfer to another canva)  $\bullet$
- Open a document inside the operating model

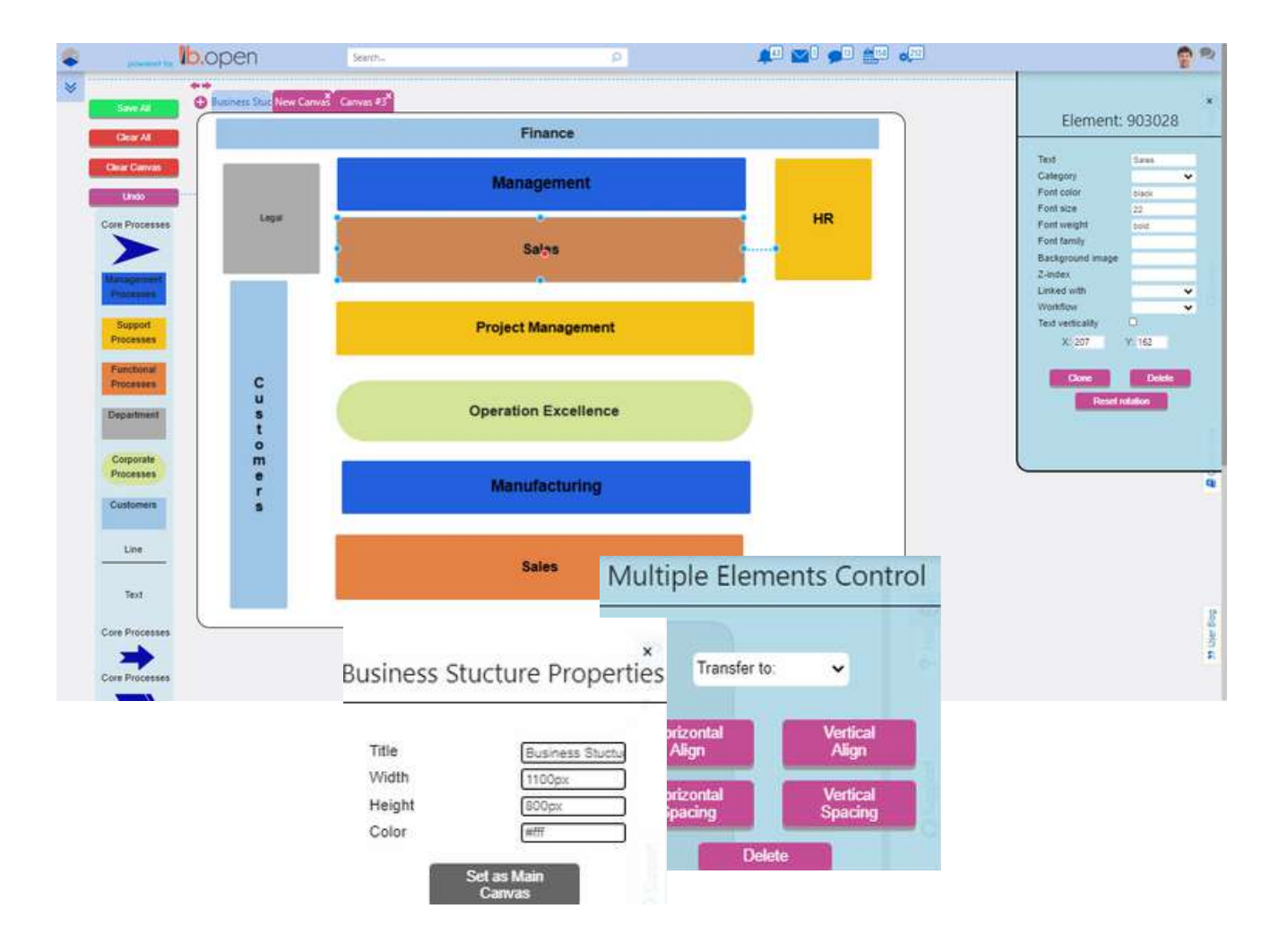

# APP BUILDER

- Give dynamic access rights in App records by selecting Creator/Creator's Manager in Overview step.
- Add a suffix value in the Overview step.
- Add a Sum fields 1, 2, 3 in the Overview step (applicable only in numeric fields).
- Ability to lock applications.

# WORKFLOWS

- Specify Activities within Tasks.
- Add a Work Practice in Tasks and have it displayed in the business process guidelines.
- Expiration duration of the token created by workflow task email is extended from 2 to 7 days.
- Delete an already uploaded file in a binary field of a form.
- Hide sections/section titles in case the sections are empty.
- Specify the digits of a numeric field when creating the field.
- Define exchange rates and basic currency in cost calculation of workflow analytics.

#### FOR MORE INFORMATION PLEASE CONTACT:

# Customer Success Team

- $+44 (0)20 3397 8057$
- V customer.success@comidor.com
- Www.comidor.com

# Connect with us!

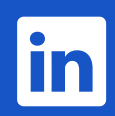

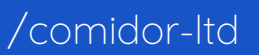

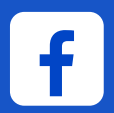

[/Comidor](https://www.facebook.com/Comidor/)

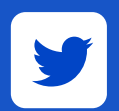

[@ComidorCloud](https://twitter.com/ComidorCloud)

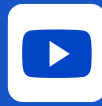

[Comidor](https://www.youtube.com/channel/UCEzHDCtrgHmQrTIx15qahog?view_as=subscriber) Cloud

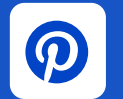

[/Comidor](https://pinterest.com/comidor/)